# **ÉCOLE DIRECTE - PARENTS – MODE D'EMPLOI**

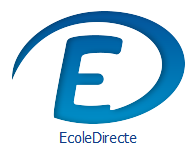

Chers Parents,

Voici un tutoriel pour vous guider pas à pas dans toutes les procédures de **paramétrage que vous**  allez devoir effectuer depuis votre espace Famille École Directe (cf lien Tuto 1<sup>e</sup> connexion de démarrage en fin de document).

Les élèves ont un espace qui leur est dédié avec toutes les informations qui leur sont utiles.

## **Le contrôle des sorties au portail de l'établissement se fait en scannant la carte collège que chaque enfant aura en sa possession.**

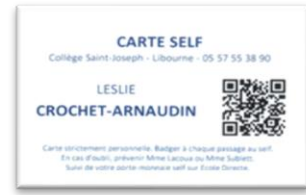

Vous devez renseigner :

- **Vos choix d'autorisation d'entrées/sorties pour chaque enfant**
- **Les justifications d'absences/retards**
- **Les demandes d'autorisations de sorties occasionnelles**

Les demandes de sorties sont définies selon 2 possibilités :

- **Une modification annuelle** vous permet, selon l'emploi du temps de votre enfant, d'autoriser ou non sa sortie sur l'année, sachant que sa présence est obligatoire de 9h à 16h
- **Une modification occasionnelle** vous permet d'effectuer une demande d'autorisation exceptionnelle, avec motif, n'importe quand dans la journée (entre 8h et 18h15).

Toute demande de modification de ces paramétrages entraînera une validation par signature électronique.

Toutes ces fonctions ne sont accessibles que depuis l'**Espace Famille** (exclusivement grâce au code d'accès du parent, ce code étant le même pour toute la scolarité de l'élève) dans École Directe.

Ces fonctions de gestion des autorisations de sortie n'existent pas sur l'espace École Directe de l'élève.

➢ Selon les autorisations d'entrée/sortie que vous aurez définies pour chacun de vos enfants depuis votre **votre espace Famille École Directe**, le lecteur du QR Code du surveillant affichera l'autorisation à sortir ou non lors du contrôle au portail.

➢ Cette carte collège sera distribuée entre le 7 et le 9 septembre à tous les élèves. Cependant, **vous devez dès à présent paramétrer** depuis votre espace **École Directe** les modalités d'entrées/sorties de votre/vos enfant(s). **Le lundi 5 septembre, sans paramétrage, votre enfant restera au sein du collège jusqu'à 17h quel que soit son emploi du temps.**

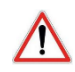

**Les demandes de sorties des élèves demi-pensionnaires entre 12h et 14h n'engendreront pas de remboursement du prix du repas.**

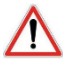

**L'emploi du temps de votre enfant peut être ponctuellement modifié par le collège :**

Les modifications peuvent :

- **être prévues (jusqu'à la veille) sur Ecole Directe** avec un Emploi du temps mis à jour. Parfois l'information pourra être relayée par un professeur ou envoyé sur les boites mails des élèves,

- **de dernière minute** : vous serez avertis par l'envoi d'un SMS sur votre mobile. Dans certains cas, il vous sera demandé un retour par e-mail pour connaître l'autorisation ou non de sortie de votre enfant malgré le paramétrage (surtout pour les 6<sup>e</sup>).

## **Le carnet de correspondance est cette année totalement dématérialisé. Ainsi, vous pourrez consulter tous les évènements concernant votre enfant par le biais de votre espace Famille École Directe.**

Vous devez régulièrement consulter **École Directe pour avoir accès aux informations des professeurs, de l'administration et de la Vie scolaire :**

- Les absences et retards à justifier
- Vos demandes d'absences exceptionnelles
- Les observations de travail et de comportement inscrites par les enseignants, le personnel du collège…
- Les sanctions avec motifs et dates…

Cet espace carnet de correspondance est le lien entre les familles et le collège. Toutefois, les familles qui désirent communiquer avec les enseignants sur un sujet particulier devront **prendre un rendezvous via le carnet de bord/agenda donné aux élèves en début d'année, par téléphone ou mail**, les réponses n'étant pas possibles sur cet espace.

Afin de vous guider au mieux dans cette étape, veuillez trouver en suivant un tutoriel. Pour tous renseignements, vous pouvez contacter la vie scolaire qui vous aidera si besoin.

L'équipe de Vie Scolaire

### SAISIE DES AUTORISATIONS DE SORTIE ANNUELLE SUR ECOLEDIRECTE PARENTS

Dans l'espace Famille sur EcoleDirecte, aller dans la partie Vie Scolaire et l'onglet Autorisations. Cet onglet apparait quand le paramétrage établissement a été fait et confirmé par un transfert EcoleDirecte.

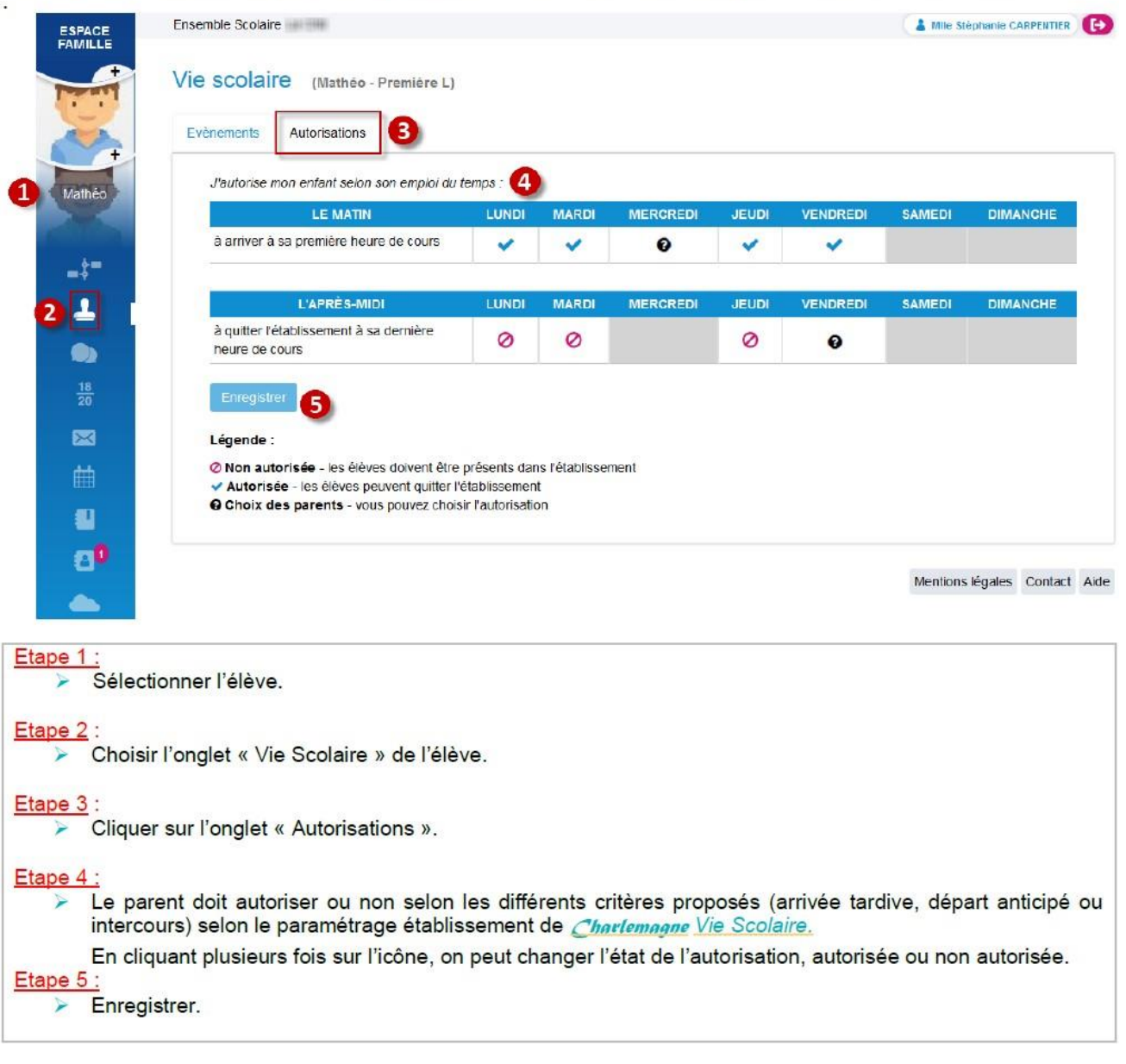

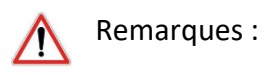

**- le règlement intérieur du collège prévoit qu'un enfant ne peut pas entrer plus tard que 9h et ne peut pas sortir avant 16h. Les heures d'études à partir de 9h et avant 16h sont donc obligatoires.** 

Sur l'emploi du temps de votre enfant :

**Étude** = cours = pas d'entrée tardive ou sortie anticipée possible.

**Plage vide** = entrée tardive ou sortie anticipée possible.

> Vous pouvez modifier à tout moment l'autorisation de sortie annuelle. Une signature électronique (= un code de confirmation envoyé par sms) sera demandée automatiquement afin de valider tout changement effectué. Cette autorisation vaudra pour le reste de l'année, ce n'est pas la procédure pour une demande ponctuelle.

> Si les parents sont séparés, les deux parents ont la main sur les modifications. Le sms de confirmation sera alors envoyé au parent ayant effectué la modification depuis son espace.

> pour les enfants en garde alternée, il n'est pas possible pour l'instant de paramétrer deux « semaines types » différentes.

#### **SAISIE D'UNE DEMANDE EXCEPTIONNELLE DES PARENTS**

Dans l'espace Famille sur EcoleDirecte, aller dans la partie Vie Scolaire et l'onglet Demandes Exceptionnelles.

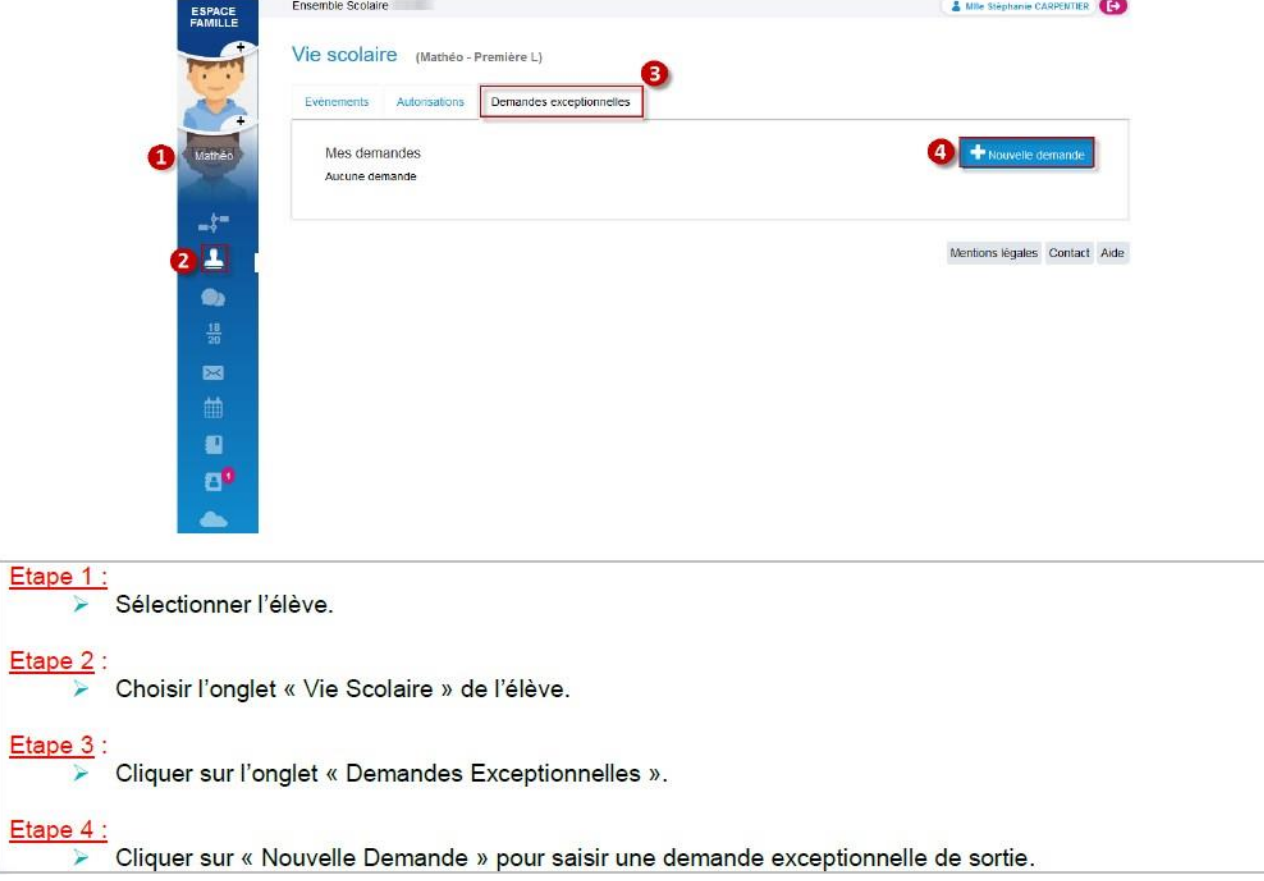

**L'étape suivante consiste à saisir toutes les informations nécessaires à l'examen et la validation de notre demande par la Vie Scolaire**

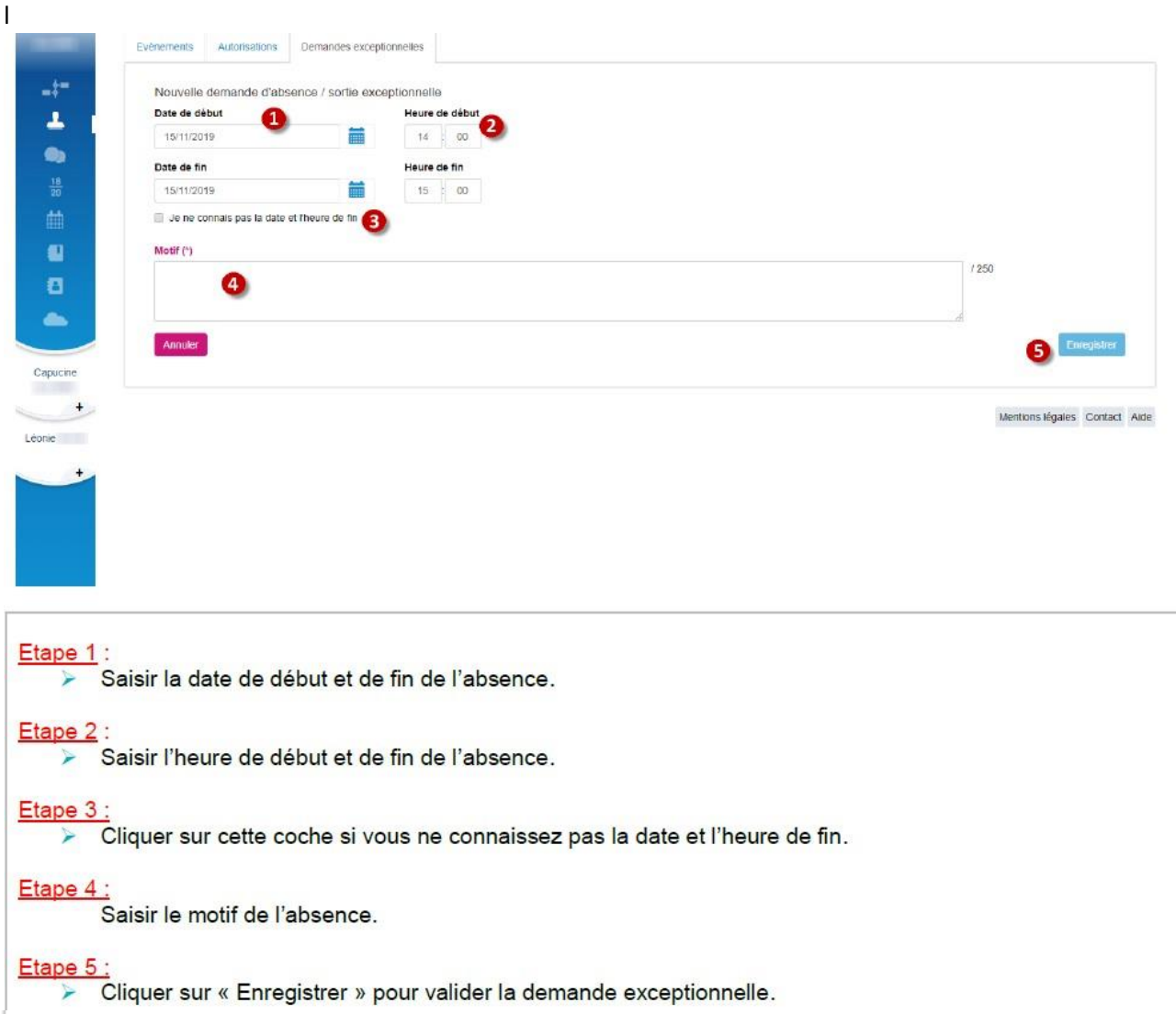

Chaque jour, à 8h et 14h, la Vie Scolaire récupère et traite les demandes d'autorisations exceptionnelles :

- « **en attente de validation** » = la sortie n'est pas autorisée tant que la vie scolaire n'a pas statué sur votre demande.

- « **refusée** » = votre enfant ne sera pas autorisé à sortir de l'établissement lors du contrôle au portail avec sa carte à QR Code.

- « **acceptée** » = votre enfant sera autorisé à sortir de l'établissement lors du contrôle au portail avec sa carte à QR Code.

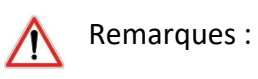

> les demandes d'autorisations de sorties exceptionnelles pour le jour même formulées après 14h ne seront pas visibles par la vie scolaire : l'enfant ne pourra pas sortir.

> Si vous avez besoin d'une autorisation de dernière minute (exemple : rdv médical obtenu au dernier moment…), il est alors nécessaire de **contacter la vie scolaire par téléphone** afin que nous puissions informer votre enfant et l'autoriser à sortir.

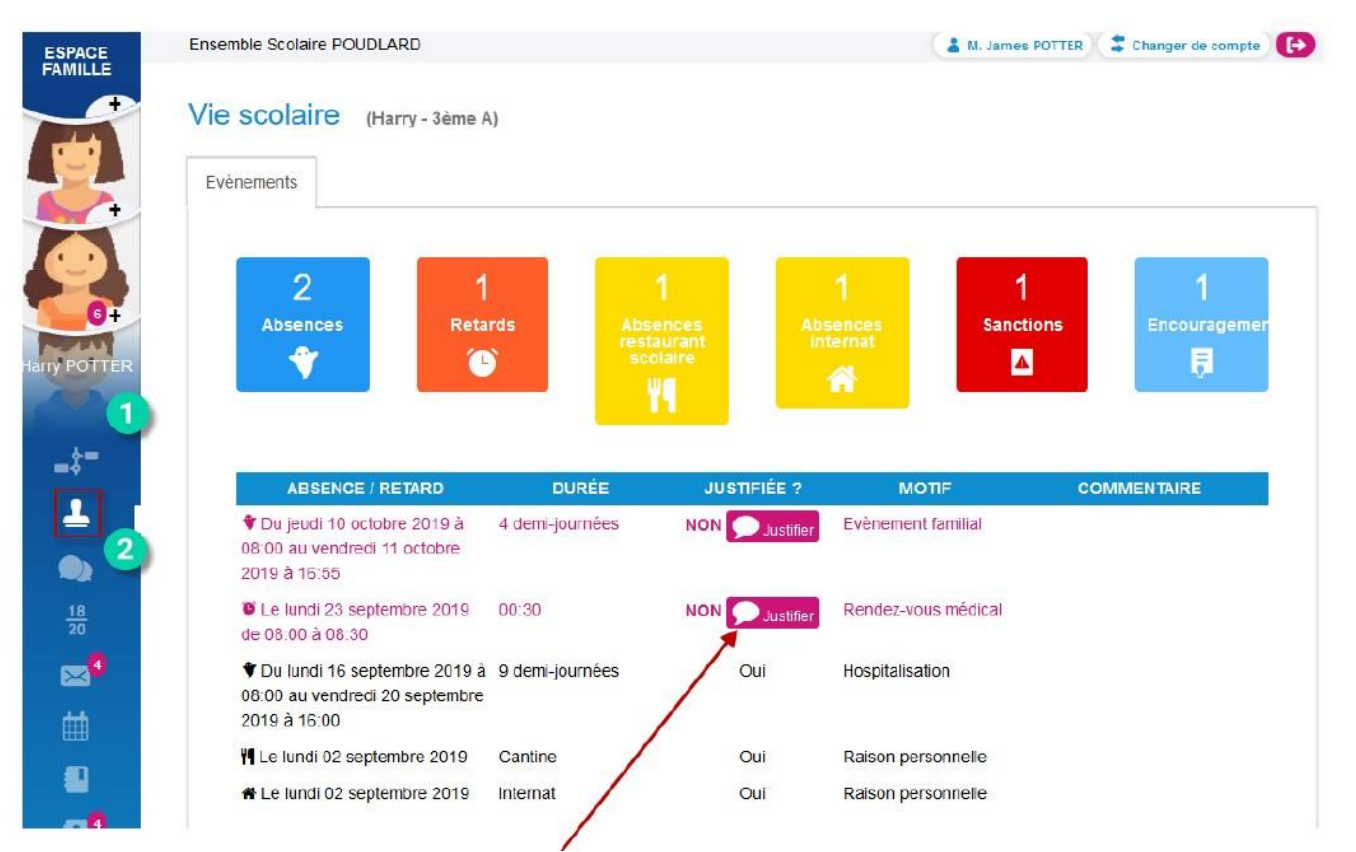

#### **JUSTIFICATION DES ABSENCES ET RETARDS**

**Absence enregistrée par la vie scolaire mais pas encore justifiée par la famille : cliquer pour justifier** 

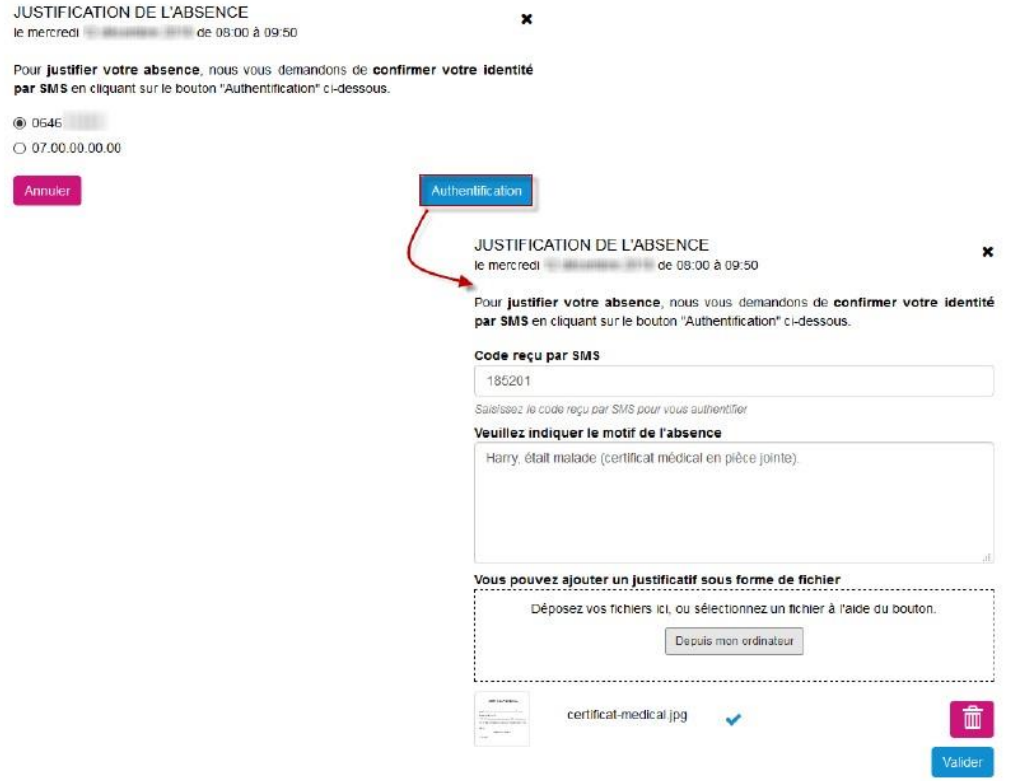

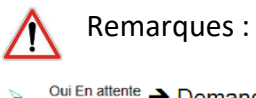

<sup>Oui En attente</sup> → Demande de justification faite sur EcoleDirecte <sup>∂</sup> mais pas encore récupérée dans le logiciel de la vie scolaire

Oui Justifié sur<br>Internet  $\rightarrow$  Demande de justification faite sur EcoleDirecte  $\widehat{\mathcal{D}}$  et récupérée dans le logiciel de la vie scolaire

La vie scolaire reste à l'écoute et à votre disposition pour répondre à vos questions éventuelles.

\_\_\_\_\_\_\_\_\_\_\_\_\_\_\_\_\_\_\_\_\_\_

Tutoriel lien de 1<sup>e</sup> connexion de démarrage :

<https://www.youtube.com/watch?v=vhf0lTzwNYk>